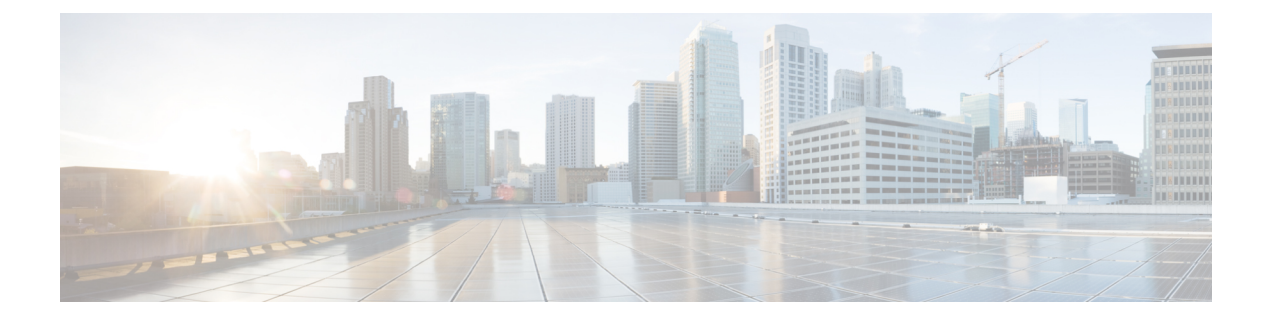

# **Cisco IS-IS**ローカル不等コストマルチパス (UCMP) の設定

Cisco IOS XE ISIS ローカル UCMP 機能を使用すると、ネットワーク内の A1-C1 および A1-C2 からのすべてのリンク間で、A1からA2へのトラフィックのロードバランシングができます。 すべてのリンクで同じメトリックを設定すると、等コストマルチパス (ECMP) パスが作成さ れます。ただし、高帯域幅リンクが低帯域幅リンクと同じトラフィックを伝送するため、高帯 域幅リンクが十分に活用されません。この問題を回避するために、すべてのリンクで設定され たメトリックが同じであっても、帯域幅に基づいてリンク全体にトラフィックが均等に分散さ れるように、すべてのリンクを設定できます。

次の図で、トポロジについて説明します。

図 **<sup>1</sup> :** ローカル不等コストマルチパストポロジ

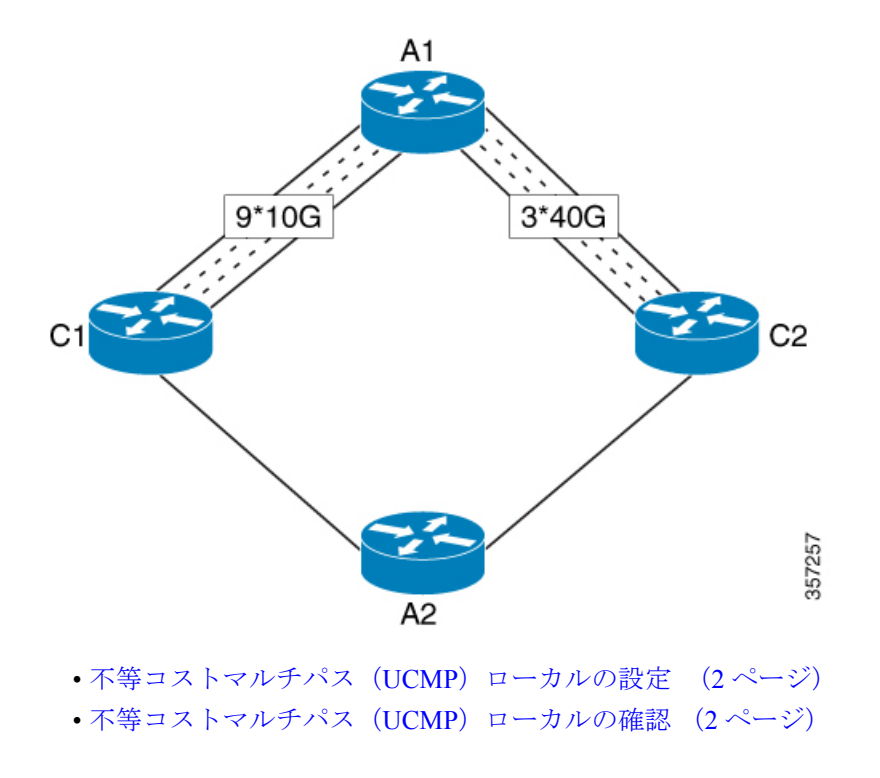

- debug コマンド (3 ページ)
- セグメントルーティングに関する機能情報:IS-IS UCMP (3 ページ)

### 不等コストマルチパス (UCMP) ローカルの設定

ucmp local を設定するには、次のタスクを実行します。

```
router isis
ucmp local [prefix-list <prefix-list-name>]
router isis
address-family ipv6
 ucmp local [prefix-list <prefix-list-name>]
```
### 不等コストマルチパス (UCMP) ローカルの確認

この機能を確認するには、次の show コマンドを使用します。

- **show interface <name> counters**
- **show ip route**
- **show ipv6 route**
- **show ip cef**
- **show mpls forwarding-table labels detail**
- **show mpls infrastructure lfd lte**

#### 例:**show** コマンド

次に、不等コストマルチパス(UCMP)ローカルの show ip route の出力例を示します。

```
Device#show ip route 10.138.1.3
Routing entry for 10.138.1.0/24
Known via "isis", distance 115, metric 50, type level-1
Redistributing via isis Ring#1
Advertised by isis Ring#1 (self originated)
Last update from 10.148.1.1on FortyGigabitEthernet0/5/1, 00:24:51
ago
Routing Descriptor Blocks:
* 10.198.1.1, from 10.1.1.1, 00:24:51 ago, via GigabitEthernet0/0/0
Route metric is 50, traffic share count is 6
10.148.1.1, from 10.1.1.1, 00:24:51 ago, via
FortyGigabitEthernet0/5/1
 Route metric is 50, traffic share count is 25
```
トラフィック共有数がインターフェイス帯域幅にしたがって計算されているかどうかを確認す る必要があります。 (注)

次に、不等コストマルチパス (UCMP) ローカルの show interface counter の出力例を示します。

Device#show interface fo0/5/1 counters Port InOctets InUcastPkts InMcastPkts InBcastPkts Fo0/5/1 22883 0 17 0 Port OutOctets OutUcastPkts OutMcastPkts OutBcastPkts Fo0/5/1 16242883 57513 17 0 PE12#show interface gi0/0/0 counters Port InOctets InUcastPkts InMcastPkts InBcastPkts Gi0/0/0 26388 26 19 0 Port OutOctets OutUcastPkts OutMcastPkts OutBcastPkts Gi0/0/0 81944464 264216 195 0

- $\label{eq:1} \bigotimes_{\mathbb{Z}}\mathbb{Z}_{\mathbb{Z}}$ (注)
	- 計算されたトラフィック共有数にしたがって発信トラフィックが分割されているかどうかを確 認できます。

### **debug** コマンド

ローカル UCMP に関する問題をトラブルシュートするには、次のデバッグコマンドを使用し ます。

- **debug isis mfi**
- **debug ip routing detail**
- **debug ipv6 routing**

## セグメントルーティングに関する機能情報:**IS-IS UCMP**

次の表に、このモジュールで説明した機能に関するリリース情報を示します。この表は、ソフ トウェア リリース トレインで各機能のサポートが導入されたときのソフトウェア リリースだ けを示しています。その機能は、特に断りがない限り、それ以降の一連のソフトウェアリリー スでもサポートされます。

プラットフォームのサポートおよびシスコソフトウェアイメージのサポートに関する情報を検 索するには、Cisco Feature Navigator を使用します。Cisco Feature Navigator にアクセスするに は、[www.cisco.com/go/cfn](http://www.cisco.com/go/cfn) に移動します。Cisco.com のアカウントは必要ありません。

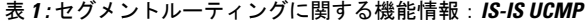

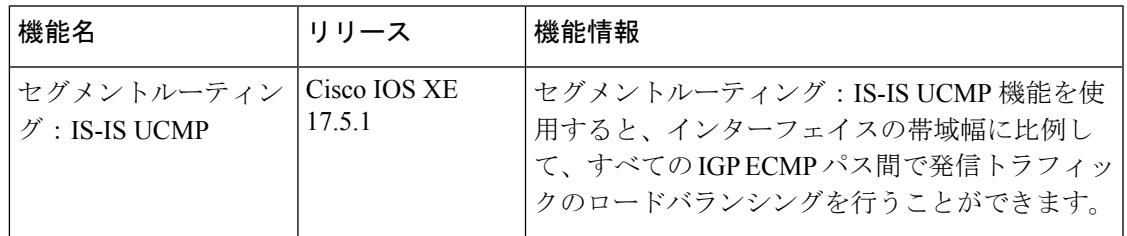

セグメントルーティングに関する機能情報:**IS-IS UCMP**

 $\overline{\phantom{a}}$ 

翻訳について

このドキュメントは、米国シスコ発行ドキュメントの参考和訳です。リンク情報につきましては 、日本語版掲載時点で、英語版にアップデートがあり、リンク先のページが移動/変更されている 場合がありますことをご了承ください。あくまでも参考和訳となりますので、正式な内容につい ては米国サイトのドキュメントを参照ください。